# STEM Workshop: 3D Tech

# Lesson 3: Tinkercad Design and 3D Printing

Brought to you by the University of Maryland Balloon Payload Program!

# 3D-Printing - What is it?

A.K.A : Additive Manufacturing

- Slow
- Messes up often
- Can create unique shapes

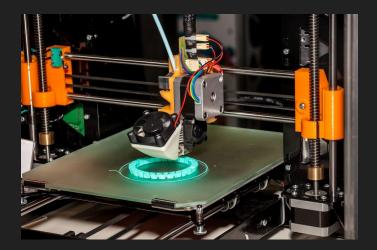

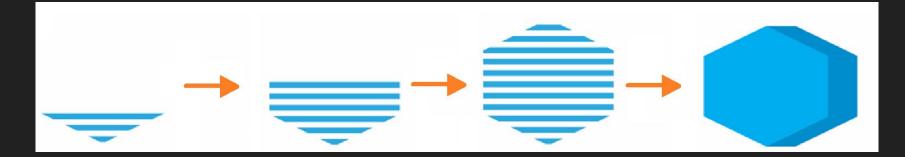

### Let's see it up close!

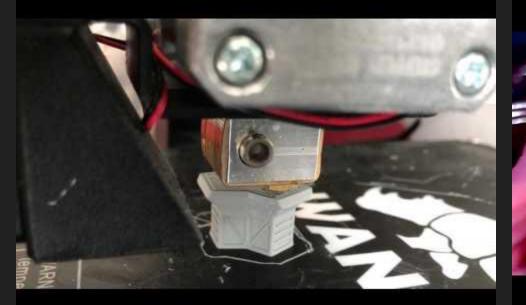

# Close-up!

# What can it make?

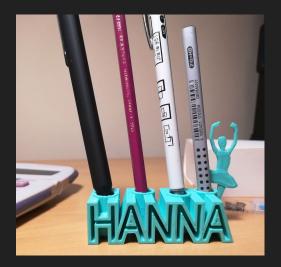

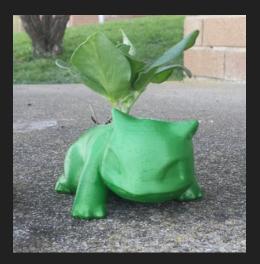

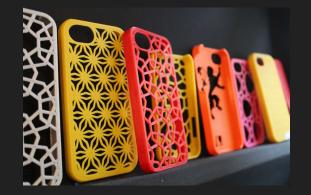

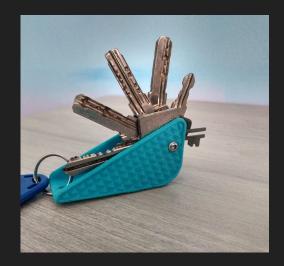

### The Basics of the machine:

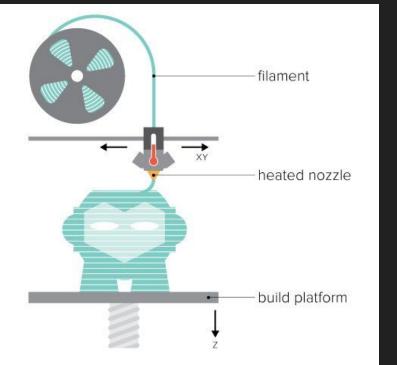

# Caution, HOT!

# So, how do I actually make the printer... print?

Slicers - special programs

They slice 3D models (.STL) into .gcodes, which are lists of simple commands that the printer can understand (left, right, up, etc.)

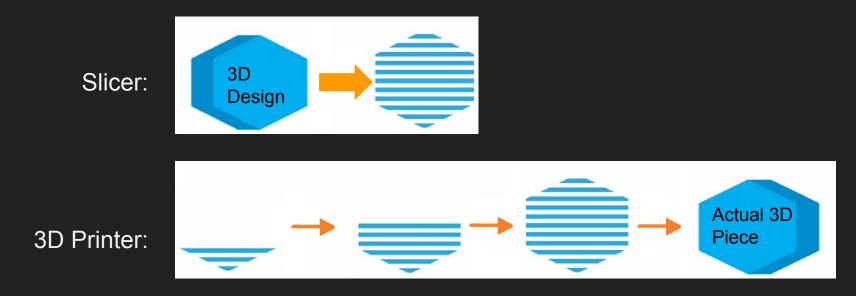

### Wait, what are .STL and .gcode?

#### .STL (for your computer

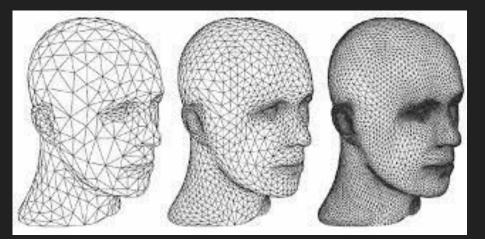

#### .gcode (for your printer)

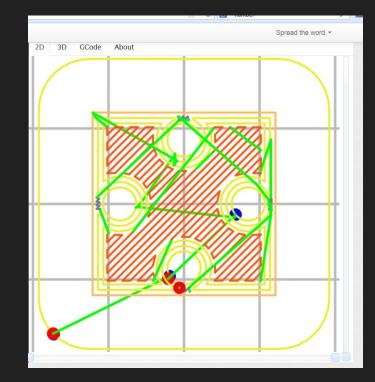

## Slicer Example: Cura

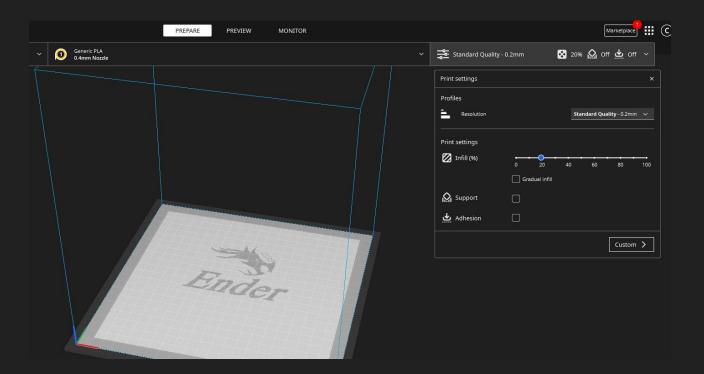

# Supports

You can't 3D print on air!

For hanging edges, you need supports

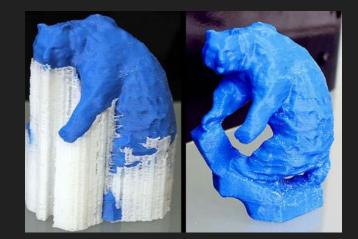

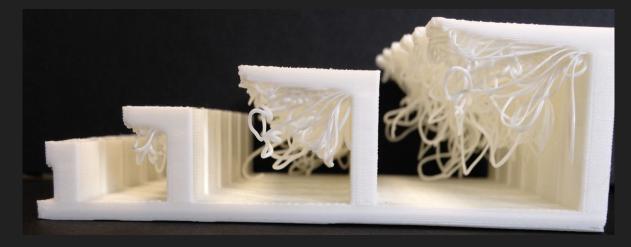

# What is 3D Modeling?

You can *virtually* create real 3D objects on your computer!

#### Why?

- Simulation
- 3D printing
- Testing
- More!

\*A.K.A CAD: Computer Aided Design

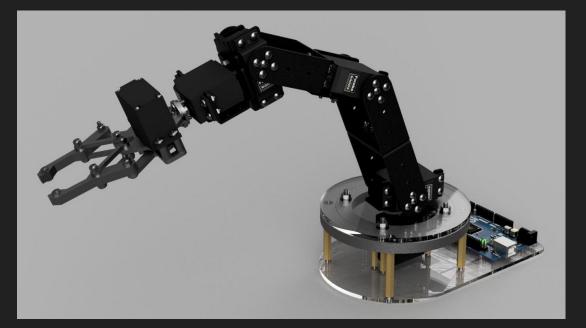

# Let's 3D Model!

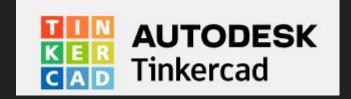

Username:

umdstemworkshop@gmail.com

Password:

Spring2023

# What's going on here?

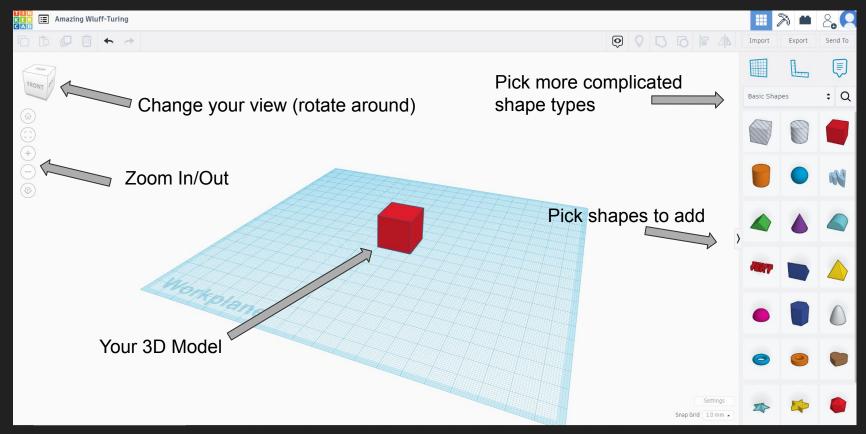

# Add a Cube!

Let's learn how to:

- Move
- Change Size
- Turn

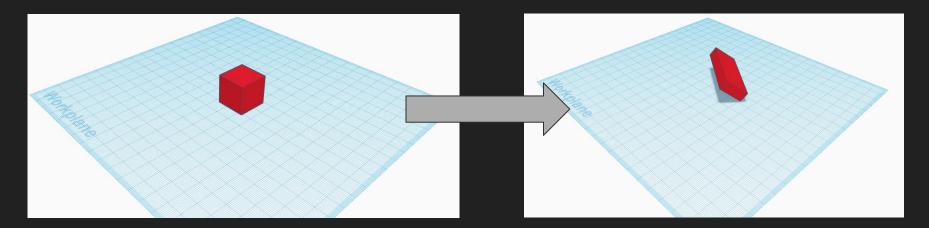

#### Go Back to a Cube - Change the Workplane

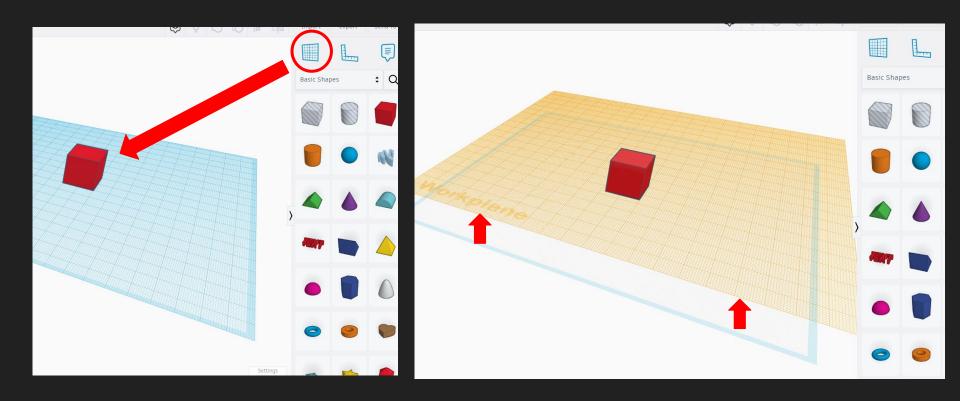

#### Now, add a Roof to make a House

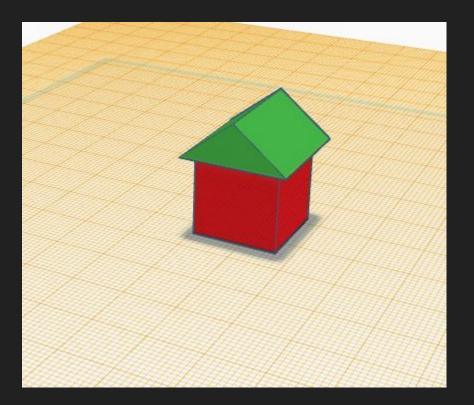

## The Hole Tool

You can *add* or *remove* shapes from each other!

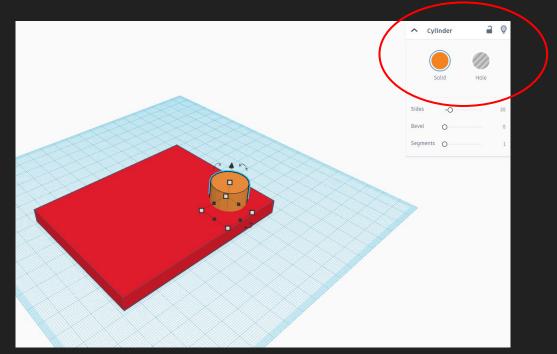

#### You can also add text!

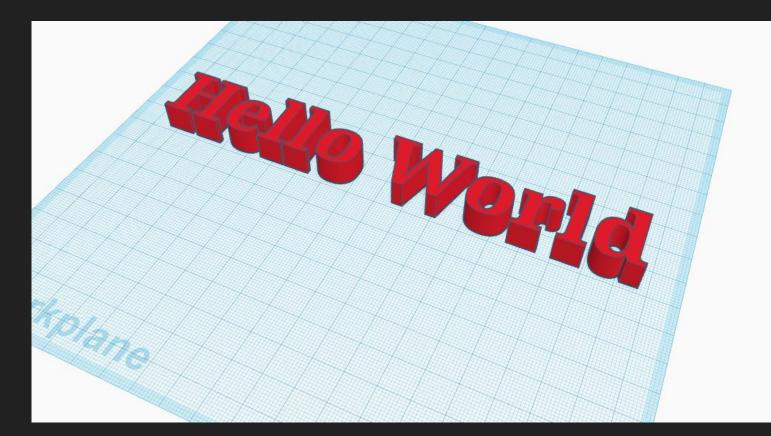

# 30 min - Workshop

Make whatever you want, and feel free to ask for help!

#### Task: Make a personal keychain!

If you don't want to, here are some other ideas:

- Roblox
- Robot
- Mansion
- Your favorite shape
- Your favorite planet